( GEOsCAD2 Features )

www.cadfocus.com.my www.geoscad2.com

Developer

## Specialized Add-On Module to CAD Software

#### What is GEOsCAD2?

GEOsCAD2 is an essential add-on CAD drafting application tool for ZWCAD & AutoCAD Software, helping users to avoid tedious routines, repetitive manual work while strictly adhering to industry requirements.

GEOsCAD2 offers automation or semi-automation of drafting tools which helps create excellent drawings, reduces errors, and saves time.

#### Who needs GEOsCAD2?

Developed with more than 20 years of end-users industry experience, GEOsCAD2 was developed especially for the Geomatics Land Surveying industry, where some part of the drafting toolsets does apply for some other industries such as the Civil Engineering, Town Planner...

#### **CAD Platform Supported**

- GEOsCAD2 (Std / Pro) For ZWCAD:
  - Prerequisite Installed ZWCAD (2018 - 2023)
- GEOsCAD2 (Std / Pro) For AutoCAD:
  - Prerequisite Installed Auto-CAD (2018 - 2023)

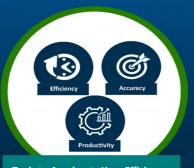

Tools to Accelerate Your Efficiency, **Accurancy and Productivity** 

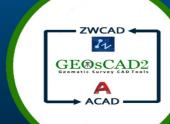

Add-on can be used in ZWCAD and AutoCAD Software

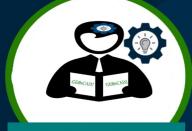

**Short Learning Curve with Manual Guide & Videos** 

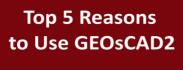

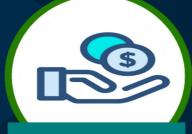

Affordable Cost-Effective Add-on

**Permanent & Portable License** 

**Developed By** cadfocus

Made in Malaysia

#### Traverse Line – Auto / Manual Plot

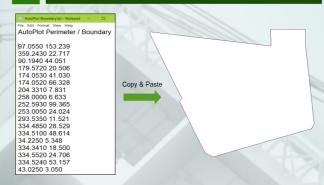

#### **Auto Lot Numbering**

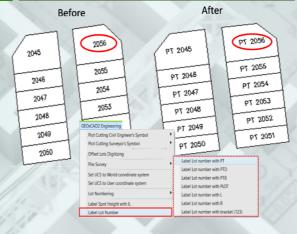

#### Auto Area, Bearing & Coordinates Labelling

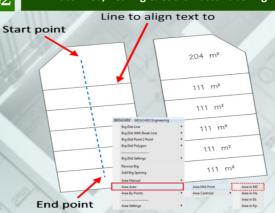

**Traverse Misclose Report & Adjustments** 

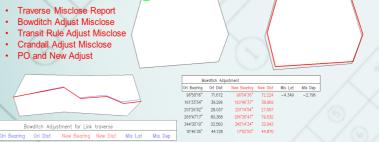

#### Auto / Manual Labelling Tools

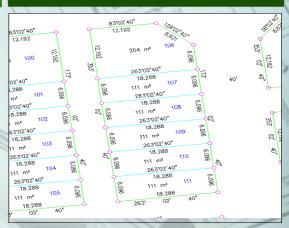

Polygon, Area, Coordinates & Bearing Distance Table

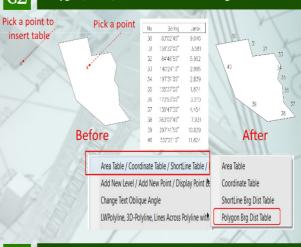

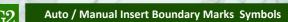

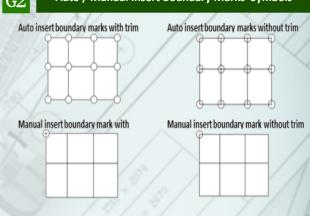

**Text & Points Tools** 

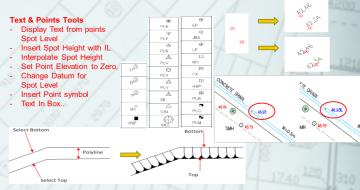

Insert Cutting Symbol

### cadfocus

www.cadfocus.com.my www.geoscad2.com

Developer

(Engineering Features)

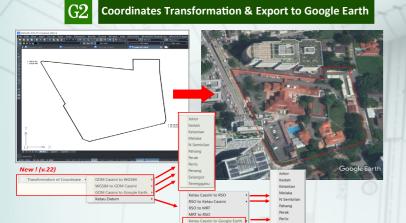

Spot Level - (Texts & Point)

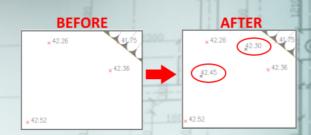

Pile Survey -ASCII Output X,Y Interpolation - (Spot Level, Cross Section & 3D Model)

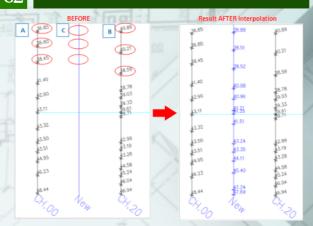

**Cross Section & Long Profile** 

-ASCII Output For Bering Distance -Pile Deviation Asbuilt

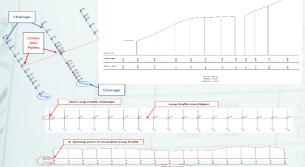

Point to Triangulation (TIN) Model

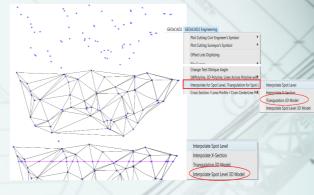

**GEOSCAD2** Topographic ( Pro Version Only )

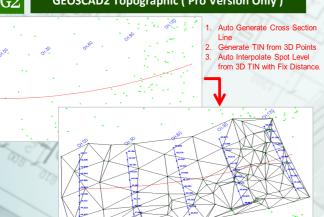

GEOSCAD2 Topographic ( Pro Version Only )

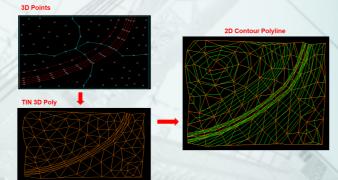

| FEATURES LIST                                        | GEOsCAD2 v.23 - DESCRIPTION                                                                                   | STD                  | PRO                 |
|------------------------------------------------------|----------------------------------------------------------------------------------------------------|----------------------|---------------------|
| Licensing                                            | Dongle (USB) & Permanent                                                                                      | √                    | √                   |
| Compatibility /                                      | ZWCAD 2018 <b>-2023</b> ( Std / Pro Module )                                                                  | 1                    | √ (Pro only)        |
| Platform                                             | AutoCAD 2018 – <b>2023</b> ( Applicable to GEOsCAD2 for AutoCAD Version only )                                | V                    | V                   |
| Tild Collin                                          | - Base on single or group selection of Lines (Entity)                                                         | √                    | √                   |
| Bearing and Distance<br>( Auto / Manual Labeling )   | - Base 2-Points or Polygon ( Close Boundary )                                                                 | √ √                  | √                   |
|                                                      | - Reverse Bearing , Add Bearing Spacing                                                                       | 1                    | √                   |
| Area<br>(Calculate & Labeling)                       | - Automatic ( Batch )                                                                                         | √                    | √                   |
|                                                      | - Semi-auto by selecting a Close Boundary.                                                                    | √                    | √                   |
|                                                      | - By selecting multiple Points<br>- Measurements Units ( M2, Ha, Ek, Kp )                                     | √                    | √ √                 |
| 9/ /                                                 | - Bearing Distance / Coordinate Table                                                                         | √ √                  | √                   |
| Table                                                | - 2D Polyline / 3D Polyline Vertex points                                                                     | V                    | √                   |
| Lot Number / Number<br>( Labeling )                  | - Automatic ( Batch ) with User define Option                                                                 | <u>√</u>             | √                   |
|                                                      | - Manual ( Individual ) Add ( PT / PTD / PTB / PLOT / A / C) To Lot Number                                    | √                    | √<br>√              |
|                                                      | Add Prefix or Suffix for Number / Text                                                                        | √                    | √<br>√              |
| Road Width                                           | - Vertical / Horizontal                                                                                       | √ √                  | √                   |
| ( Labeling )                                         | - Meter / Feet                                                                                                | V                    | √                   |
| Traverse Line<br>( Functions )                       | - Auto Plot Boundary / Stn.No. (Bearing & Distance )                                                          | <u>√</u>             | √ .                 |
|                                                      | - Radiate from Station<br>- Misclose Report                                                                   | √                    | √ √                 |
|                                                      | - Misclose Report<br>- Bowditch / Transit / Crandall / Po and New Adjust                                      | √                    | √ √                 |
|                                                      | - Link Survey Traverse Adjust Misclose                                                                        | √                    | √                   |
| DX 1                                                 | Boundary Marks (Trim / Without)                                                                               | 1                    | √                   |
| Insert Symbol Tools                                  | Cutting Symbol – Civil Engineer Style (Fill / Without )                                                       | <u>√</u>             | √                   |
|                                                      | Cutting Symbol - Surveyor Style (Fill / Without ) Points Symbol ( LP / EP / TP / MH / HWP )                   |                      | √ √                 |
|                                                      | Insert Stone Number                                                                                           | √                    | √<br>√              |
| Plot House Corner                                    | Plot House Corner                                                                                             | √ √                  | √                   |
| Spot Level                                           | Change Datum ( Text / Point Level )                                                                           | 1                    | √                   |
|                                                      | Add IL to Spot Height                                                                                         | √                    | √                   |
|                                                      | Auto Create Spot Level Text From XYZ Points                                                                   | √                    | √ √                 |
| Points                                               | Add, Interpolate, Change Datum  Auto Create XYZ Points from Spot Level Text and Vice versa                    | √                    | √<br>√              |
|                                                      | Label Coordinates Points                                                                                      | √ √                  | √ √                 |
|                                                      | Generate Points from LW Polyline                                                                              | V                    | √                   |
|                                                      | Generate Points From 3D Polyline                                                                              | √                    | √                   |
| Triangulation ( TIN )                                | Generate TIN 3D Model (Line) from 3D Points                                                                   | √                    | √ √                 |
|                                                      | Generate TIN 3D Model (3D Polygon) from 3D Points 3D Spot Level - Base on 2 Reference 3D Points               | o                    | √<br>√              |
| Interpolation                                        | Intersect 3D Points – Base on Line Drawn Across TIN 3D Model (Line)                                           | √ √                  | √                   |
| Cross Section &<br>Long Profile                      | Generate Cross Section from Line drawn across XYZ-points                                                      | V                    | √                   |
|                                                      | Generate Long Profile from Line drawn across XYZ-points                                                       | √                    | √                   |
|                                                      | Copy Center Line Point – Select and Create 3D Points with a single Line drawn across XYZ-points               | $\checkmark$         | √                   |
|                                                      | Set Pile Number                                                                                               | √                    | √                   |
| Pile Survey                                          | ASCII Output for X Y / Bearing Dist X Y                                                                       | √ √                  | √                   |
|                                                      | Pile Deviation As-built                                                                                       | 1                    | √                   |
| Others                                               | Polyline - Multi B-poly                                                                                       | <u>√</u>             | √ ,                 |
|                                                      | Line - Break Lot Lines  Rotate Text ( Align / Vertical / Horizontal )                                         | √                    | √<br>√              |
| TEXT                                                 | Change Text Oblique Angle                                                                                     | √                    | √                   |
| Unit Conversion                                      | For Distance & Spot Levels ( Feet / Meter / Link / Inches )                                                   | 1                    | √                   |
|                                                      | For Point ( Feet / Meter / Link )                                                                             | √                    | √                   |
|                                                      | For Area ( Acre / Hectare / Sq Meter / Sq Feet )                                                              | 1 ( 00)              | √<br>/ ( 00)        |
| Transformation Coordinate (For West Malaysia States) | GDM 2000 Cassini to WGS84   WGS84 to GDM 2000 Cassini                                                         | √ (v.23)             | √ (v.23)            |
|                                                      | GDM 2000 or Ketau Cassini export to Google Earth (*.kml)                                                      | √ (v.23)             | √ (v.23)            |
|                                                      | Cassini to RSO   RSO to Cassini RSO to MRT   MRT to RSO                                                       | √                    | √<br>√              |
| Label Coordinate                                     | Standard / Sabah / Sarawak Format                                                                             | √ √                  | √ √                 |
| Topo Survey                                          | Break line, Swap 3D Triangles,                                                                                | 0                    | √                   |
|                                                      | Generate 2D Contour Polylines & Label Contour                                                                 | 0                    | 1                   |
|                                                      | TIN functions : 3D Spot Level with equal space / distance,                                                    | 0                    | 1                   |
|                                                      | Basic Volume - Calculation                                                                                    | 0                    | √                   |
| Road Design Tools                                    | Insert Chainage & Cross Section Line                                                                          | 0                    | √<br>./             |
| Color Chart                                          | TIN / Contour / Slope base on X/Y/Z coordinates                                                               | 0                    | ٧                   |
| 3rand names and product names listed                 | in this brochure are the trademarks or registered trademarks of their respective owners. Specifications / $f$ | eatures subject to c | hange without prior |

# Coordinates Transformation & Export to Google Earth

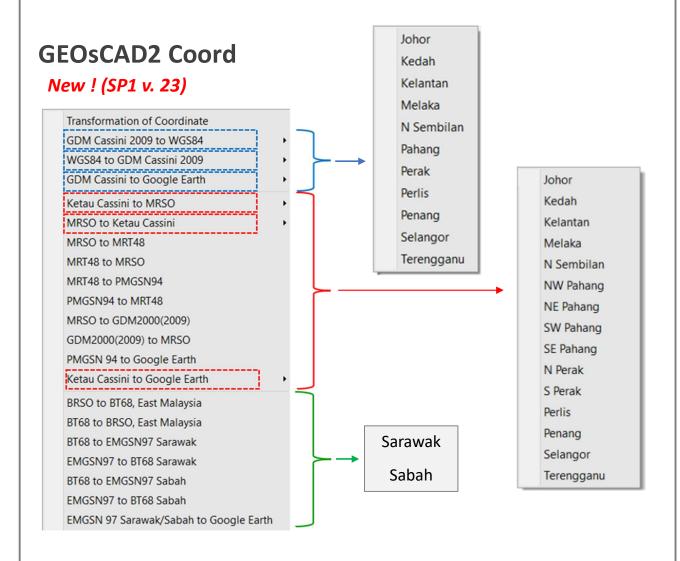

#### **Export To Google Earth**

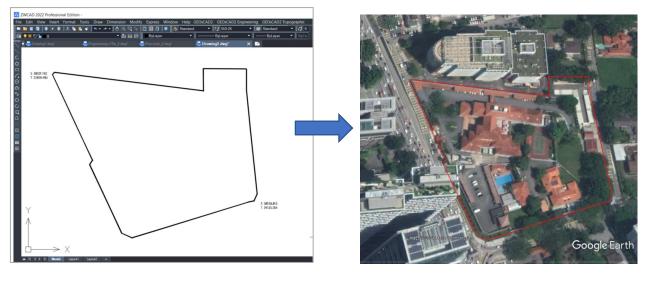